## Welcome page.

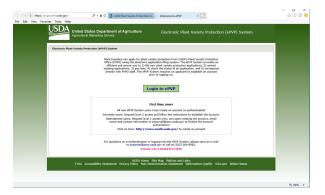

## Internal User Main Page

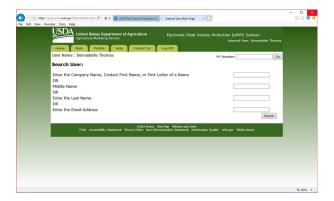

# External User Main Page (Copy sent by user)

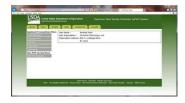

## Application (ST-470)

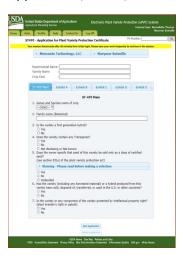

# Exhibit A

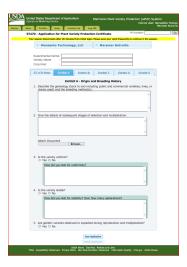

### Exhibit B

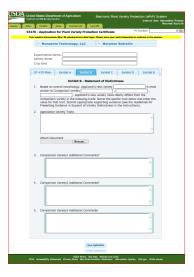

Exhibit C

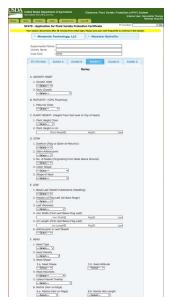

Could not capture the entire Exhibit C form in one snapshot.

### Exhibit D

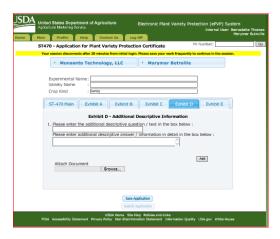

### Exhibit E

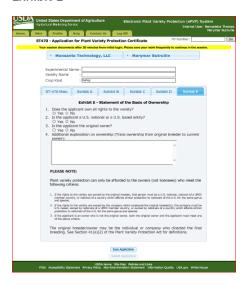

Pay Fees page contain a list of applications that require fee payments. You select from that list and Continue to the pay.gov section.

Pay.gov – the user is redirected to a page in pay.gov. The only information is returned to epvp is the information on the image below which is stored in the CRM part of the system.

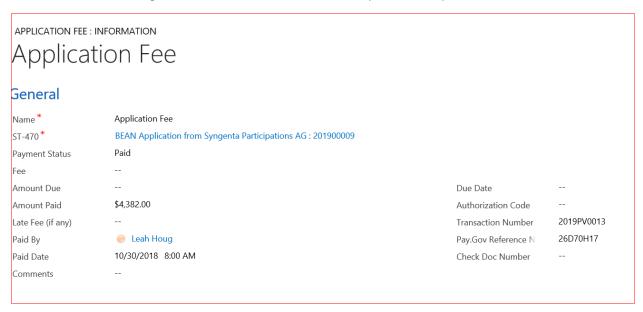

#### Workplace

#### ST 470 with DropDown sections

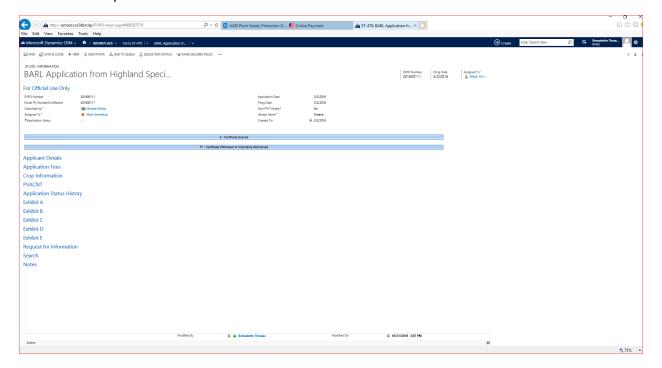

### Exhibit C crop data from Portal submission

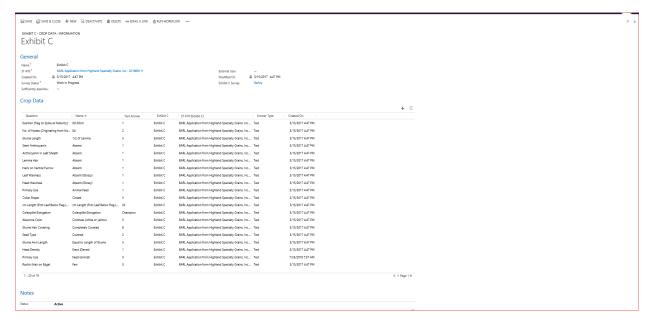

#### ST 470 Application information from Portal data entry

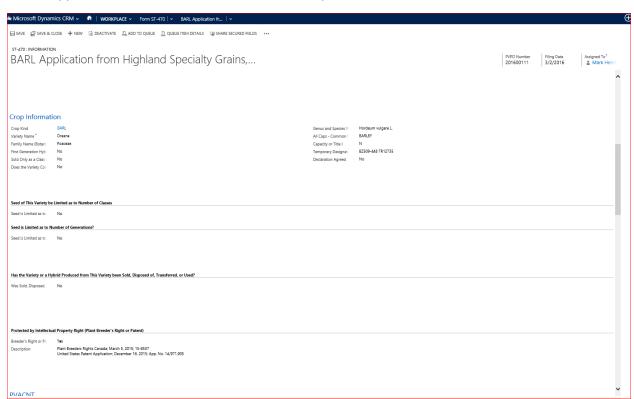